# **CBioC: beyond a prototype for collaborative annotation of molecular interactions from the literature**

*Chitta Baral, Graciela Gonzalez, Anthony Gitter, Craig Teegarden, Amanda Zeigler School of Computing and Informatics, Arizona State University chitta@asu.edu, ggonzalez@asu.edu*

In molecular biology research, looking for information on a particular entity such as a gene or a protein may lead to thousands of articles, making it impossible for a researcher to individually read these articles and even just their abstracts to explore relevant nuggets in them. Thus there is a need to curate the literature to get various nuggets of knowledge such as interaction between two proteins and store them in a database so that the data can be more easily accessed and manipulated. However the body of existing biomedical articles is growing at a very fast rate, making it impossible to curate them manually. An alternative approach of using computers for automatic extraction has problems with accuracy. We propose to leverage the advantages of both techniques, extracting binary relationships between biological entities automatically from the biomedical literature and providing a platform that allows community collaboration in the annotation of the extracted relationships. Thus, the community of researchers that writes and reads the biomedical texts can use the server for searching our database of extracted facts, and as an easy-to-use web platform to annotate facts relevant to them. In [1], we presented a preliminary prototype as a proof of concept. This paper presents the working implementation available for download at http://www.cbioc.org as a browser-plug in for both Internet Explorer and FireFox. This current version has been available since June of 2006, and has over 160 registered users from around the world. Aside from its use as an annotation tool, data from CBioC has also been used in computational methods with encouraging results [2].

**Keywords:** text mining, protein-protein interactions, gene-disease, gene-bioprocess, annotation, collaborative software.

### **1. INTRODUCTION**

There are about 15 million abstracts currently indexed in PubMed, with anywhere between 300,000 and 500,000 [3] being added each year. It is beyond human ability to read all the relevant articles to locate all the relevant findings in these articles and use them in further research. To illustrate this problem, consider the following example. A search for the gene TNF alpha in PubMed yields 74430 articles (as of March of 2007) and 6193 review articles. Refining the search to TNF alpha and inflammation reduces this number to 15126 regular articles and 1757 review articles, still too many for a researcher to review when studying the role of TNF alpha in inflammatory processes. It would be significantly easier if he or she had access to a database that stores relevant nuggets of knowledge such as the interaction between proteins, and the relationship between genes and processes. The problem of constructing such a database has been recognized as one that needs to be solved to move forward into the great challenges of science for this century [4].

Currently, two approaches are generally used to extract such facts from biomedical publications: (i) human curation and (ii) development and use of automated information extraction systems. However, the constantly increasing number of articles and the complexity inherent to its annotation results in data sources that are continuously outdated. For example, GeneRIF (Gene Reference Into Function), was started in 2002, yet it covers only about 1.7% of the genes in Entrez [5] and 25% of human genes. Automatic extraction and annotation seems a natural way to overcome the limitations of manual

curation, and a lot of work has been done in this area, including the automatic extraction of genes and gene products [6], protein-protein interactions [7, 8], relationships between genes and biological functions[9], and genes and diseases[10, 11], among others. However, the reliability of the extracted information varies greatly and thus discourages the biologists from using it for their research.

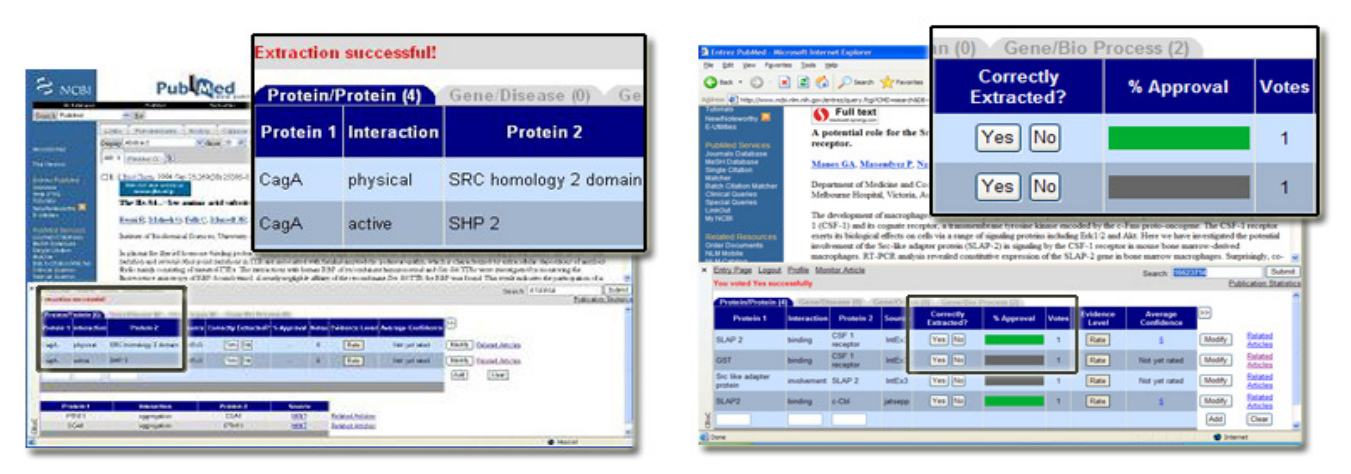

**Figure 1. CBioC in action.** CBioC automatically launches the interaction web band at the bottom of the main window when a user visits PubMed, and displays the facts available for it. If he abstract has not been pre-processed, extraction occurs "on the fly". The left screen capture details how CBioC shows the interactions from an article, allowing the user to tab through the different kinds of relationships (protein/protein, gene/disease, and gene/bioprocess). The right screen capture details the simplest annotation mechanism (a yes/no vote for "Correctly Extracted") and the agreement record (% Approval). Users can also modify and add interactions.

CBioC represents a new approach to the problem through mass collaboration, where the community of researchers that writes and reads the biomedical texts will be able to contribute to the curation process, dictating the pace at which it is done. Automated text extraction is used as a starting point to bootstrap the database but then it is up to researchers to improve upon the extracted data by subsequent edits (including modifications, additions of missed facts, and voting on the accuracy of extraction). The collaboration platform runs as a web browser extension and allows unobtrusive use of the system during the regular course of research, motivating contributions and allowing the natural "checks and balances" of community consensus to take hold to resolve inconsistencies whenever possible, or even to point out disagreements and controversial findings. With it, small or large groups of researchers can easily annotate articles of interest to them, see facts for individual abstracts, and perform term searches of stored protein-protein interactions, gene-disease and gene-bioprocess relationships.

## **2. METHODS**

CBioC runs as a web browser extension (currently available for Internet Explorer and Firefox, and thus can be used in PCs, Macs and Linux machines). Once installed, CBioC runs unobtrusively, and when one visits the Entrez (PubMed) web site using the appropriate browser, CBioC automatically opens within a "web band" at the bottom of the main browser. CBioC can also be accessed directly (without plug-in installation) at https://cbioc.eas.asu.edu/current/Login.php . The functionality of the direct access version is exactly the same as the plug-in version.

CBioC uses an extraction system internally called IntEx3 (a modified version of IntEx  $[8]$ ) that uses Natural Language Processing methods to extract protein-protein interactions, gene-disease relations, and gene-bioprocess relations.

### **2.1 Usage**

Consider a variation of the research scenario introduced before: a biologist exploring the role of TNF alpha in atherosclerosis. A PubMed search for "TNF alpha atherosclerosis" returns over 900 abstracts. One of the abstracts (PMID 16814297), reports that TNF-alpha modulates MCP-1, a common alias to CCL2. Expression of CCL2 has been found to be increased in cardiovascular diseases and is of high interest as a biomarker of atherosclerosis [12]. However, as of March 2007, none of the public curated databases had captured this important interaction, and any researcher that missed the article will probably not learn about it. CCL2 is involved in immunoregulatory and inflammatory processes[13]. Thus, that TNF-alpha modulates CCL2 as reported in the article (information supported by others, such as PMID 9920834) is significant and would be important to assess the relevance of TNF alpha with respect to atherosclerosis and for any systems biology simulations. Thus, relying solely on curated data could leave this piece of information out.

Consider the same scenario, but with CBioC installed. The user could start with a TNF alpha search in CBioC (see Figure 2). Quickly scrolling down through the listed interactions gives the researcher a general idea of the known relevant associated genes, even though some of them might not be accurate. If MCP 1 calls the researcher's attention, the rest of the interactions in that

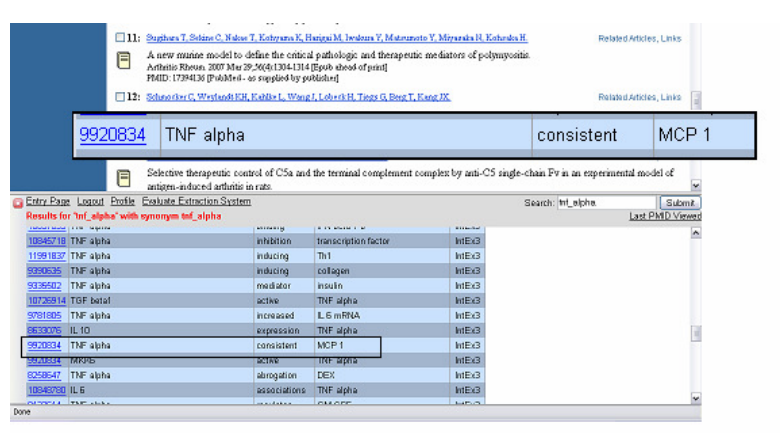

**Figure 2.** A CBioC search provides a simple way to browse through interactions involving a particular gene or the list of genes involved in a disease or biological process.

abstract can be quickly displayed by clicking on the PMID of the interaction of interest among the search results. A list of other articles that report the same interaction can be viewed by clicking on the "Related Articles" link.

### **2.2 Functionality**

*Displaying data.* When one searches the PubMed database and displays a particular abstract, CBioC automatically displays the interactions found related to the abstract. If the abstract has not been processed by CBioC before, an extraction system runs "on the fly". CBioC also displays interactions found for the article in publicly accessible databases..

*Searching.* As a registered CBioC user, one can search the CBioC database for all facts related to a particular protein, gene, disease, or interaction word by simply typing the relevant term in the Search box within the CBioC web band. CBioC automatically expands a search term with known synonyms of the term. One can also display the facts available for a set of abstracts by typing a comma-separated list of their PMIDs in the search box. The search box also lets one see all the facts we have from a particular database by typing its name, such as "BIND" or "MINT".

*Voting, modifying, and adding.* Registered CBioC users can vote on the accuracy of an extraction, modify the interactions, or add interactions that the extraction system missed. If the interaction seems correctly extracted, one can click the "Yes" button to approve. Otherwise, one can vote "No" or modify the data by clicking "Modify". If "Modify" is clicked, the data fields open up for editing. The user's screen id will be displayed in the "Source" column from then on, with the previous data stored and accessible via the "History" link. The modified information is then subject to community vote. Similarly, an interaction present in the abstract or in the full article, it can be entered in the last row.

### **3. RESULTS AND DISCUSSION**

Although the CBioC system has moved well beyond its prototype stage, it is still considered a "beta" system and new features are being added. It is, however, functional. To date, over 4.5 million abstracts have been pre-processed, and CBioC does dynamic extraction when a user views an abstract that has not been pre-processed. This is an important feature that gives users total control over which abstracts are to be processed. Additionally, we have incorporated interactions from BIND, GRID, MINT, DIP and IntAct.

A total of 261 distinct users have downloaded the CBioC plug-in, with 161 of them becoming registered users since June 2006, when CBioC was mentioned in Science Magazine's NetWatch [14]. Actions of registered users are tracked, and have so far yielded a total of over 500 curated interactions (either added, modified, or approved through a "yes" vote). Of course, this added to the more than 1.5 million relationships automatically extracted from text. As a point of comparison, at the time of its publication, IntAct [15] had 2200 interactions, most of them from high throughput experiments (not curated). Two years after its conception, MINT [16] had 2500 curated mammalian interactions, and was

the largest publicly available dataset of curated entries at the time. It will be interesting to see how many curated interactions will CBioC have when it hits the 2 year mark in June of 2008. Table 1 shows statistics about content and user actions. About 55% of the votes confirm the automatic extraction is correct (yes votes), an indicator of the extraction system precision. This use of community validation is another area to explore as value added by the CBioC platform.

Aside from the web interface, data from CBioC has also been used in computational methods with encouraging results. We presented in [2] a computational method that combines gene-disease data from the CBioC database with protein-protein interaction data from CBioC and curated sources (such as MINT and IntAct), to uncover possible gene-disease relationships that are not directly stated in an abstract or were missed by the initial mining of the literature. Ranked lists of genes obtained from the method reach precision of 100% for the top 50, and up to 92% for the top 200 genes.

**Table 1. CBioC statistics.** The left table details the type of information stored in the CBioC database, accessible via term searches or by PMID. The right table details the number of actions by registered users (as of March 2007). Actions by nonregistered users are not tracked.

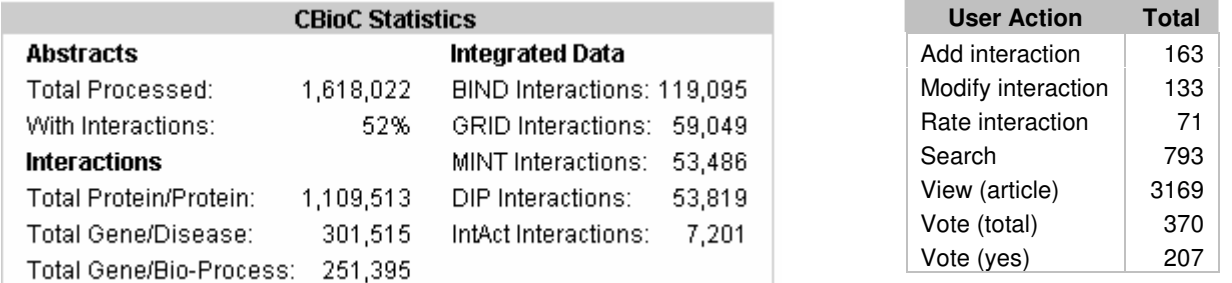

#### **REFERENCES**

- 1. Baral, C., et al. *Collaborative Curation of Data from Bio-medical Texts and Abstracts and Its integration*. in *Data Integration in the Life Sciences (DILS'05)*. 2005. San Diego, CA: Lecture Notes in Computer Science.
- 2. Gonzalez, G., et al. *Mining Gene-Disease relationships from Biomedical Literature: Incorporating Interactions, Connectivity, Confidence, and Context Measures.* in *Pacific Symposium in Biocomputing*. 2007. Maui, Hawaii.
- 3. Soteriades, E.S. and M.E. Falagas, *Comparison of amount of biomedical research originating from the European Union and the United States.* BMJ: British Medical Journal. , 2005. **331** (7510): p. 192-194.
- 4. Emmott, S. *Towards 2020 Science: a Report*. in *Towards 2020 Science Workshop*. 2006.
- 5. Lu, Z., K.B. Cohen, and L. Hunter. *Finding GeneRIFs via Gene ONtology Annotations*. in *Pacific Symposium on Biocomputing*. 2006. Maui, Hawaii, USA: World Scientific Publishing Co. Pte. Ltd.
- 6. Tanabe, L. and W.J. Wilbur, *Tagging gene and protein names in biomedical text.* Bioinformatics, 2002. **18**(8): p. 1124- 1132.
- 7. Ding, J., Berleant, D., Xu, J., Fulmer, A., *Extracting biochemical interactions from MEDLINE using a link grammar parser.* IEEE International Conference on Tools with Artificial Intelligence (ICTAI'03), 2003: p. 467.
- 8. Ahmed, S.T., et al., *IntEx: A Syntactic Role Driven Protein-Protein Interaction Extractor for Bio-Medical Text.* , in *BioLINK SIG: Linking Literature, Information and Knowledge for Biology, a Joint Meeting of The ISMB BioLINK Special Interest Group on Text Data Mining and The ACL Workshop on Linking Biological Literature, Ontologies and Databases: Mining Biological Semantics (Biolink'2005)*. 2005: Detroit, Michigan.
- 9. Koike, A., Y. Niwa, and T. Takagi, *Automatic extraction of gene/protein biological functions from biomedical text.* Bioinformatics, 2005. **21**(7): p. 1227-1236.
- 10. Chun, H.-W., et al. *Extraction of Gene-Disease Relations from Medline Using Domain Dictionaries and Machine Learning*. in *Pacific Symposium on Biocomputing*. 2006.
- 11. Perez-Iratxeta, C., P. Bork, and M. Andrade, *Association of genes to genetically inherited diseases using data mining.* Nature Genetics, 2002. **31**: p. 316-319.
- 12. Herder, C., et al., *Chemokines and Incident Coronary Heart Disease. Results From the MONICA/KORA Augsburg Case-Cohort Study, 1984-2002.* Arterioscler Thromb Vasc Biol, 2006: p. 01.ATV.0000235691.84430.86.
- 13. *Entrez Gene entry for CCL2 (GeneID: 6347)*. [cited; Available from: http://www.ncbi.nlm.nih.gov/entrez/query.fcgi?db=gene&cmd=Retrieve&dopt=full\_report&list\_uids=6347.
- 14. Leslie, M., *NetWatch Software: Annotate While You Read*, in *Science Magazine* 2006. p. 1721.
- 15. Hermjakob, H., et al., *IntAct: an open source molecular interaction database.* Nucl. Acids Res., 2004. **32**: p. D452-455.
- 16. Arnaud Ceol, et al. *The (new) MINT Database.* in *BITS 2004*. 2004. Padova, Italy.